# Looking for valuable academic peer-reviewed resources?

You will find everything you need in EBSCO*host*®!

Visit **[search.ebscohost.com](https://search.ebscohost.com/)**, and log in using your institutional credentials. Don't know your credentials? Ask your librarian!

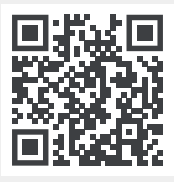

### **Simple Search Experience**

Start searching by typing the keyword using the basic search screen.

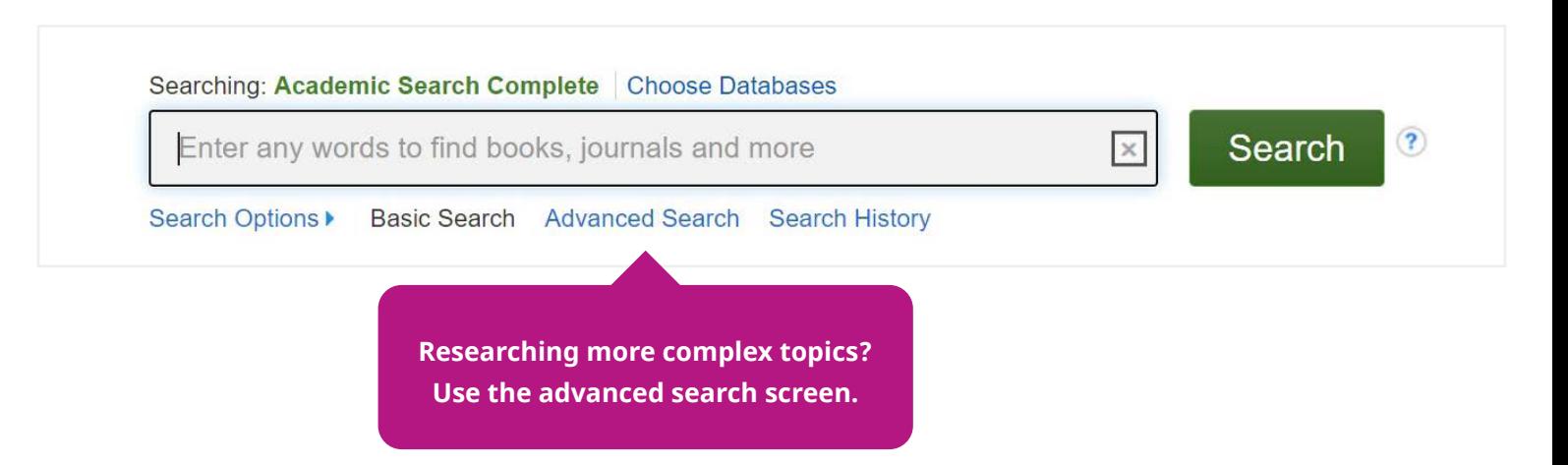

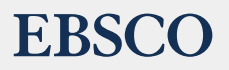

# Features and Functionalities At-A-Glance

#### **Smart Results Page**

- **1** Use the full text limiter to display results that are available in full text
- 2 Narrow your results to peer-reviewed journals in order to see the most valuable articles
- <sup>3</sup> Quickly set the publication date range that is most appropriate for your search
- **4** Pick the source type that you want to focus on
- **6** Choose the full text link to read the full article
- 6 Add a record to your folder to save for later
- Create a personal account to store your favorite articles, create a search alert, or save a link to the search results

#### **Looking for more features?**

- **C** Read the article online or download it to use any time, and anywhere
- 2 Save the full-text article to the cloud or your to Google Drive account
- <sup>3</sup> Send the article by email to any address you want
- 4 Display ready-to-use citations in your desired format
- Export the bibliographic data to an Excel file or your reference management software

For more information, ask your librarian or visit connect.ebsco.com

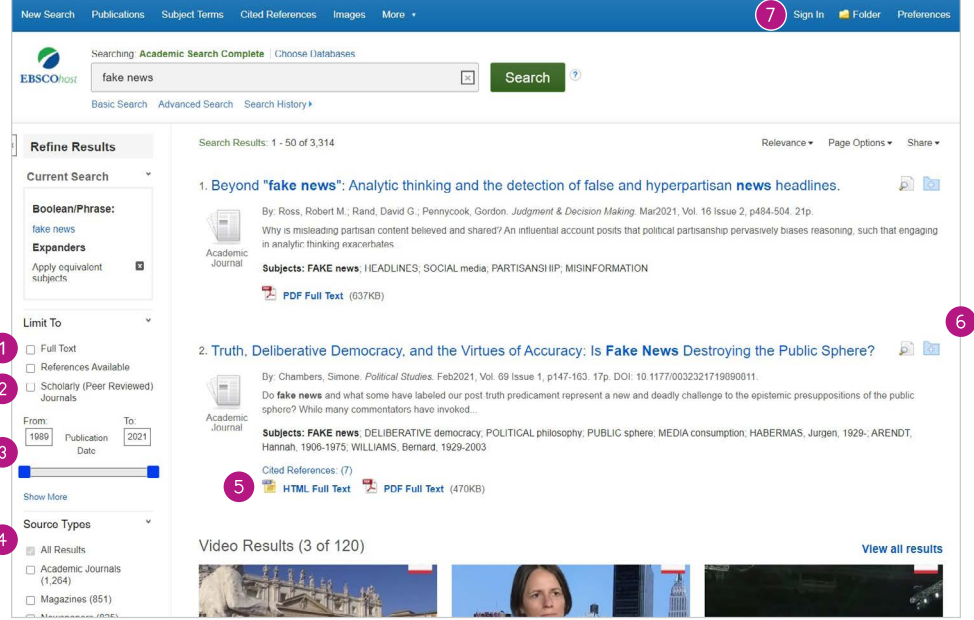

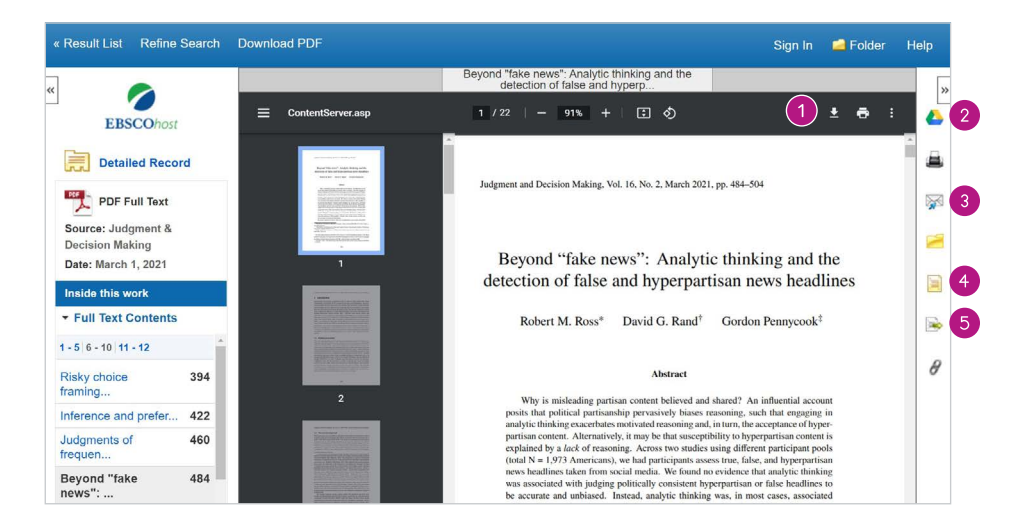

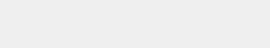

## **EBSCO**